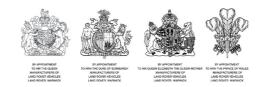

# Telephone Handbook

Publication Part No. LRL0000ENG \*\*\* Edition

Land Rover 2004

All rights reserved. No part of this publication may be reproduced, stored in a retrieval system or transmitted in any form, electronic, mechanical, recording or other means without prior written permission from Land Rover.

R

#### **Telephone Handbook**

For your convenience, this handbook is divided into sections, each dealing with a different aspect of the Telephone System. These are listed on the contents page and you will find it worthwhile to take a little time to read each section relevant to your specification.

The specification of each vehicle will vary according to territorial requirements and also from model to model within the vehicle range. Some of the information published in this handbook, therefore, may not apply to your particular vehicle.

\*An asterisk appearing within the text, identifies features or items of equipment that are fitted as options.

Land Rover operates a policy of constant product improvement and therefore reserves the right to change specifications without notice at any time. Whilst every effort is made to ensure complete accuracy of the information in this handbook, no liabilities for inaccuracies or the consequences thereof can be accepted by the manufacturer or the dealer, except in respect of personal injury caused by the negligence of the manufacturer or the dealer.

## **Quick Overview**

### MAKING/ANSWERING AND ENDING CALLS VIA THE STEERING WHEEL CONTROLS

The preferred method of making, answering or ending a call, is by using the steering wheel controls. This method is preferable, as both hands can be kept on the steering wheel. Visual confirmation of Names/Numbers is given via the Main message centre. (The following processes apply after your phone is docked).

# Answering and ending calls via the steering wheel controls

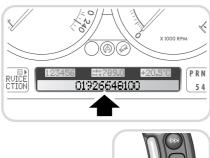

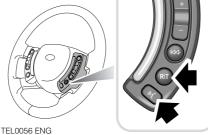

- \_\_\_\_\_
- **1.** To switch between Audio/Telephone functions, press the R/T button.
- 2. To answer an incoming call, press the Telephone/Voice recognition button.
- **3.** Press this hardkey again to end the active call.

Making calls via the steering wheel controls

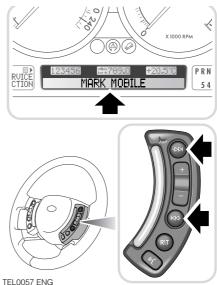

- **1.** To switch between Audio/Telephone functions, press the R/T button.
- 2. The Main message centre displays your mobile phone addressbook/phonebook contacts. This is shown in name/number format, starting at the first entry.
- **3.** A manual scroll function can be actioned via the steering wheel controls (Search forwards/backwards) as shown.
- To make a call, press the Telephone/Voice recognition button when the required contact name/number is shown.

#### Last number redial

When you are not in the 'Phonebook' mode (as just described) and there is no number visible in the Main message centre, a short press of the Telephone/ Voice recognition button will call the last number dialled.

# Quick Overview

L

1

### Introduction

### **USING THE PHONE IN THE VEHICLE**

#### IMPORTANT

Use of your phone handset while you are driving is dangerous as it diverts attention from the traffic situation. In some countries, use of a phone handset whilst driving is prohibited and in other countries a hands-free unit must be used. If you wish to use your phone handset, stop at an appropriate place where you are not endangering or inconveniencing other vehicles.

#### WARNING

Using the telephone near the car: Do not telephone inside a garage or near an open car bonnet. The air may contain fuel vapours and the telephone could produce sparks and start a fire.

#### WARNING

Unusual ambient conditions:

Switch off the telephone in areas where high explosives are being used. High frequency remote controls could be interfered with and cause an explosion.

Switch off your telephone in areas with a high explosion risk. This includes filling stations, fuel storage areas or chemical factories as well as places where the air contains fuel vapour, chemicals or metal dust. The telephone might possibly produce sparks and cause a fire or explosion.

#### WARNING

Medical equipment: The functioning of cardiac pacemakers or hearing aids may be impaired when the

phone is in use. Check with a doctor or manufacturer whether any such devices you or your passengers are using are sufficiently protected against high-frequency energy.

#### Cleaning

Use a damp or anti-static cloth to clean your phone handset. Do not use dry or electrostatically-charged

cloths.

Do not use aggressive cleaning agents.

### **GSM NETWORKS**

The GSM standard allows you to use your phone in many countries and has a uniform emergency call number (112) irrespective of the country in which you are driving.

It is possible that telephone reception may be poor or unavailable in remote regions. This will usually be due to the inadequate power of the transmitter and, therefore, to incomplete coverage. Depending on your location, you may also be using the transmitters of a network operator with which your service provider has an agreement for handling your calls.

## **Docking Cradle**

### **ATTACHING YOUR PHONE**

L

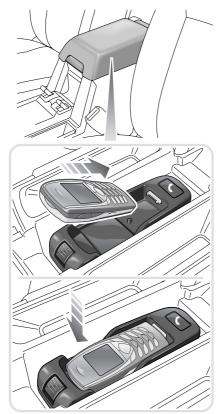

TEL0054 ENG

- 1. Lift the top of the cubby box.
- 2. Insert the base of your phone into the docking cradle.
- 3. Push down on the upper part of your phone, until a 'click' is heard from the cradle.

### **REMOVING YOUR PHONE**

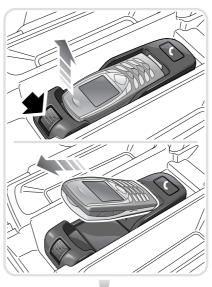

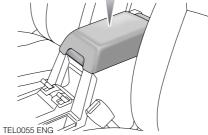

- 1. Press down the release button at the front of the docking cradle and lift the upper part of your phone.
- 2. Pull your phone forwards to remove from the cradle.
- **3.** Lower the top of the cubby box.

## **Basic Functions**

### **SELECTING PHONE MODE**

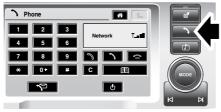

TEL0001 ENG

Once your phone is docked in the cradle, you can select the phone system in two ways:

1. Press the phone 'hardkey' as shown.

| Home Menu           | * L               |
|---------------------|-------------------|
| Settings            | Ma in 🕅           |
| lit On-Road Info    | Phone <b>&gt;</b> |
| <u>∕^i</u> 4x4 Info | Audio Video       |
|                     |                   |

TEL0002 ENG

1. From the 'Home menu' display, press the phone 'softkey' as shown below.

If your phone is not docked in the cradle before either of these selection methods are used, the following display is shown.

| ) | Phone |                  |  |
|---|-------|------------------|--|
|   |       | Phone not fitted |  |
|   |       |                  |  |

TEL0051 ENG

### **TURNING PHONE ON/OFF VIA** TOUCHSCREEN

#### Turning the phone on

If your phone is docked in the cradle, but turned off, the following display is shown. Press the Phone On/Off softkey to turn the handset on.

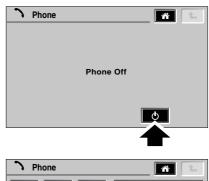

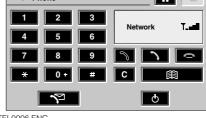

TEL0006 ENG

## **Basic Functions**

#### Turning the phone off

L

To turn the phone off from the touchscreen, press the Phone On/Off softkey from the Phone main display, as shown below.

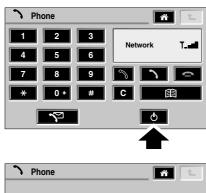

| ) | Phone |         | <b>^</b> | L |
|---|-------|---------|----------|---|
|   |       |         |          |   |
|   |       | Phone C | Off      |   |
|   |       |         | ٩        |   |

TEL0005 ENG

#### Phone information 'Pop-up'

If the phone is attached or detached from the cradle while in another 'Infotainment' mode (e.g Navigation), one of the following 'Pop-up's' will appear.

|         |                               | Map |
|---------|-------------------------------|-----|
|         | Phone information<br>Phone ON | 24m |
| (A)     |                               | 7m  |
| ×** 🔳 🛛 | M40                           |     |
|         | Phone OFF                     |     |
|         | Phone Attached                |     |

Phone Removed

TEL0023 ENG

## **Basic Functions**

#### **Entering Phone PIN**

When turning a phone on which requires PIN input, the following process must be performed.

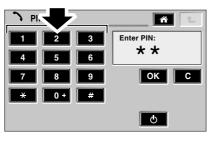

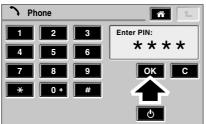

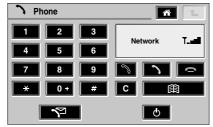

TEL0019 ENG

- Input your four digit PIN via the numeric keypad softkeys. Press 'C' softkey to clear last digit or hold to clear all digits.
- 2. Press the OK softkey.
- **3.** If a valid PIN is entered, the Phone main display will be shown.

#### Invalid PIN entry

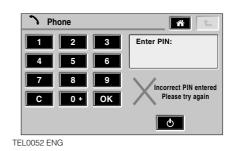

1. If an invalid PIN is entered, the display above is shown.

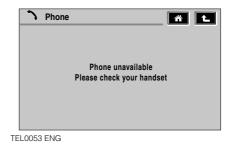

**1.** After three unsuccessful attempts, the display above is shown.

# Phone Main Display

### **PHONE MAIN DISPLAY**

L

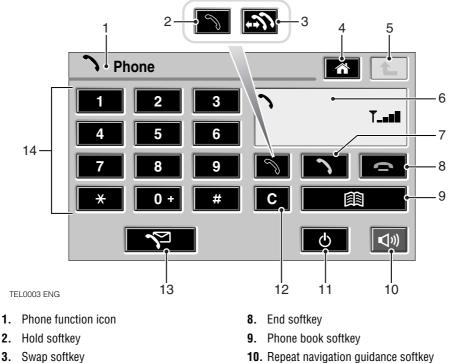

- 4. Home softkey
- 5. Go back softkey
- 6. Phone information display
- 7. Send softkey

- **10.** Repeat navigation guidance softkey (With route set and guidance active)
- 11. Phone On/Off softkey
- 12. Cancel softkey
- 13. Phone message softkey
- 14. Numeric keypad softkeys

## **Phone Information Display**

### PHONE INFORMATION DISPLAY

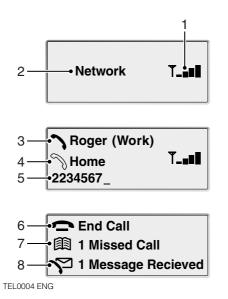

- 1. Signal strength indicator
- 2. Network text
- 3. Active call icon
- 4. Call on hold icon
- 5. Scratchpad line (Max. 22 characters)
- 6. Call state icon
- 7. Missed call icon
- 8. SMS received icon

## **Making Calls**

### DIALLING

The process below should be used for making calls.

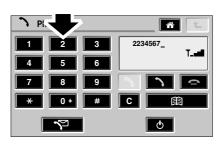

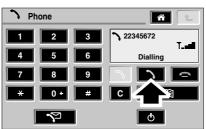

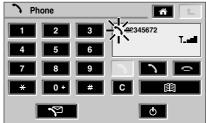

TEL0009 ENG

- 1. From the Phone main display, press the required numeric keypad softkeys.
- 2. Press the Send softkey.
- 3. When the call is active, the phone icon flashes in the Phone information display.

### Correcting/Clearing number entries

Use the process below to correct or clear incorrect number entries.

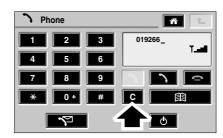

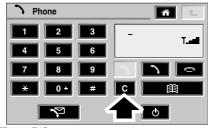

TEL0016 ENG

- 1. Press the 'C' softkey to delete the last digit entry.
- **2.** Continue to hold the 'C' softkey to delete the entire entry.

## **Making Calls**

Last number redial

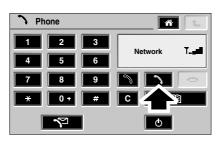

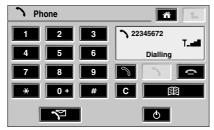

TEL0018 ENG

- 1. Press the Send softkey.
- 2. The last dialled number is displayed and redialled.

## **Receiving Calls**

#### **ANSWERING/REJECTING CALLS**

**Reject incoming call** 

#### Answer incoming call

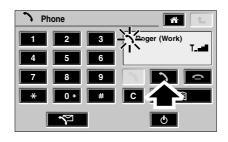

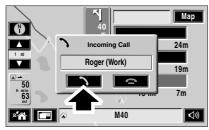

TEL0007 ENG

- If the Phone main display is shown when there is an incoming call, press the Send softkey to answer the call. (Phone book contact name will be shown if stored, otherwise caller's phone number).
- 2. If another 'Infotainment' mode is active and displayed (e.g Navigation) when there is an incoming call, an information 'Pop-up' will appear.
- **3.** Press the 'Pop-up' Send softkey to answer the incoming call.

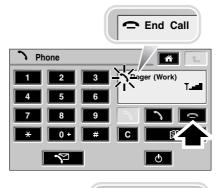

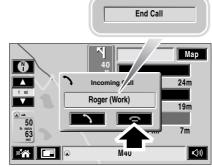

TEL0011 ENG

- 1. If the Phone main display is shown when there is an incoming call, press the End softkey to reject the call.
- 2. If another 'Infotainment' mode is active and displayed (e.g Navigation) when there is an incoming call, an information 'Pop-up' will appear.
- **3.** Press the 'Pop-up' End softkey to reject the incoming call.

## **Receiving Calls**

#### End call

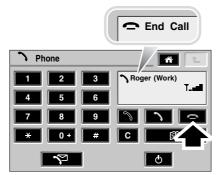

TEL0008 ENG

- 1. If the Phone main display is showing when you wish to end your call, press the End softkey to terminate.
- 2. If another 'Infotainment' mode is active and displayed (e.g Navigation) when you wish to end your call, press the phone hardkey to access the Phone main display (then as (1) above).

### SCRATCHPAD

This function enables you to note down a number while in an active call.

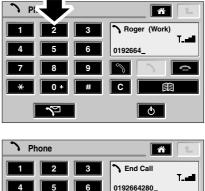

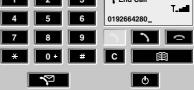

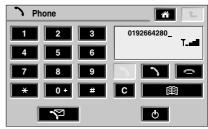

TEL0015 ENG

- **1.** From the Phone main display, press the required numeric keypad softkeys.
- 2. When the active call has been terminated, the noted phone number moves to the top of the Phone information display.
- This number can now be dialled by pressing the Send softkey or deleted by pressing and holding the 'C' softkey.

R

## **Phone Book**

### **PHONE BOOK DISPLAY**

L

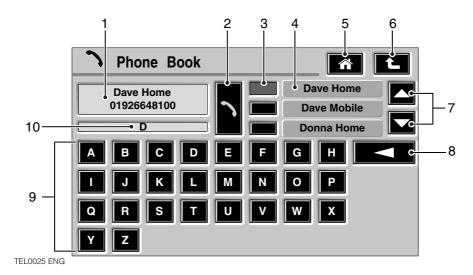

- 1. Phone book Name/Number display
- 2. Send softkey
- 3. Direct Phone book entry softkey
- 4. Phone book entry list display
- 5. Home softkey

- 6. Go back softkey
- 7. Scroll softkeys (3 or more entries)
- 8. Delete softkey (hold to delete entire entry)
- 9. Alpha character input softkeys
- 10. Search text input display

## **Phone Book**

### PHONE BOOK

When your phone is docked in the cradle, your phone/address book details are accessible via the touchscreen.

#### Selecting the Phone book

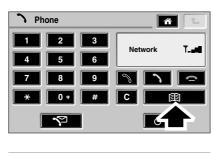

| Phone Book  |   |   | <u>^</u>      | L |
|-------------|---|---|---------------|---|
| Adam Home   |   |   | Adam Home     |   |
| 01926648100 | 2 |   | Alison Mobile |   |
|             |   |   | Andy Home     |   |
| A B C D     | E | F | GH            |   |
| IJKL        | м | N | 0 P           |   |
| QRST        | U | V | w x           |   |
| Y Z         |   |   |               |   |

TEL0026 ENG

- 1. From the Phone main display, press the Phone book softkey.
- 2. The Phone book display is shown.

#### Phone book scroll

There are two methods of selecting a contact name from the Phone book. This method should be used when the contact name is not known.

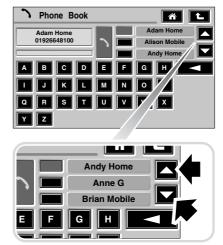

TEL0027 ENG

**1.** To navigate through your contact list, press either of the Scroll softkeys as shown.

## Phone Book

#### Phone book search letter

This method should be used when you wish to reduce the search to letter or name specific contacts. (The more letters input, reduces the name search).

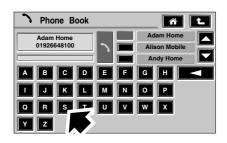

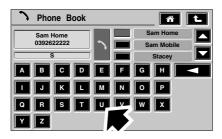

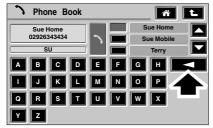

TEL0028 ENG

- Press the alpha character input softkey for the first search letter. (Shown in the Search text input display).
- 2. Further letters can be typed if desired.
- **3.** Press the Delete softkey to delete the last character. Hold to delete entire entry.

#### Dialling from the phone book

Where a contact is available via your Phone book, this method of dialling may be used as an alternative to that discussed earlier.

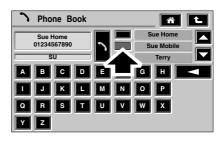

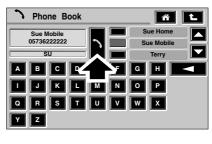

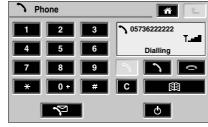

TEL0029 ENG

- Press the Direct Phone book entry softkey corresponding to the required contact name.
- 2. Press the Send softkey.
- The display switches to the Phone main display and the number being dialled is shown in the Phone information display.

### **Multiple Connections**

### **MULTIPLE CONNECTIONS**

**Note:** This feature may not be supported on 'Prepay'/'Pay as you go' mobile phones.

Incoming call while active

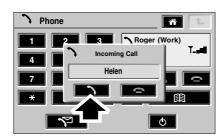

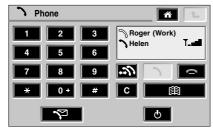

TEL0010 ENG

- 1. If you are already in an active call when another person phones you, an information 'Pop-up' will appear.
- 2. Press the 'Pop-up' Send softkey to answer the incoming call.
- **3.** The new caller is added to the list in the Phone information display. (The active caller is denoted by the solid black Phone icon).

# Swap active call

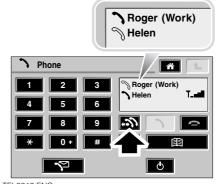

TEL0012 ENG

- 1. It is possible to switch between callers by pressing the Swap/Hold softkey.
- 2. The active caller is denoted by the solid black Phone icon.

## **Multiple Connections**

End Multiparty call

L

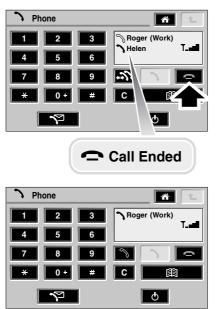

TEL0017 ENG

- **1.** To end the active call, press the End softkey.
- 2. The other caller now becomes the active call.

## **Call Register**

### **CALL REGISTER**

**Call register menu** 

| > Phone          | A          |
|------------------|------------|
| 1 2 3   4 5 6    | Network T_ |
| 7 8 9            |            |
| * 0+ #           | C          |
|                  | ଦ          |
|                  |            |
| > Phone Messages | <u>*</u>   |
|                  | Dialled    |
| è                | Missed     |
| Ś                | Received   |

TEL0030 ENG

- 1. From the Phone main display, press the Phone message softkey.
- 2. The Phone message menu is displayed.

### Last dialled numbers menu

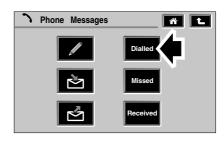

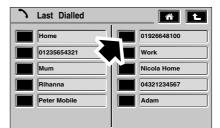

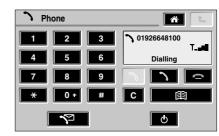

TEL0031 ENG

- 1. From the Phone message menu, press the Dialled softkey.
- 2. The Last Dialled menu is displayed.
- If desired, calls can be made to any contacts shown by pressing the softkey adjacent to the required name/number.
- 4. If a call is made, the display reverts to the Phone main display. The name/number dialled is confirmed in the Phone information display.

29

## **Call Register**

#### Missed calls menu

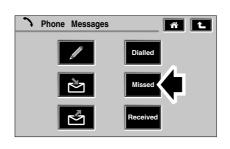

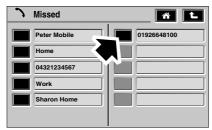

| <b>&gt;</b> Phone | 1 L                 |
|-------------------|---------------------|
| 1 2 3             | > 01926648100<br>T■ |
| 4 5 6             | Dialling            |
| 7 8 9             |                     |
| * 0+ #            | C                   |
| <b>~</b>          | Φ                   |

TEL0032 ENG

- 1. From the Phone message menu, press the Missed softkey.
- 2. The Missed menu is displayed.
- If desired, calls can be made to any contacts shown by pressing the softkey adjacent to the required name/number.
- If a call is made, the display reverts to the Phone main display. The name/number dialled is confirmed in the Phone information display.

#### Missed calls

There are two other methods that you can be informed of missed calls. The first method is as follows:

1. When informed via the Phone main menu that you have a missed call, press the Phone book softkey.

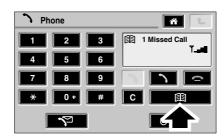

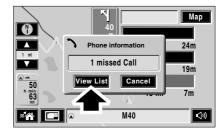

TEL0022 ENG

The second method is as follows:

- 1. If another 'Infotainment' mode is active and displayed (e.g Navigation) and there is a missed call, an information 'Pop-up' will appear.
- 2. Press the View List softkey to display the missed call(s).

**Note:** Calls missed while the phone is not docked will not be displayed.

## **Call Register**

#### **Received calls menu**

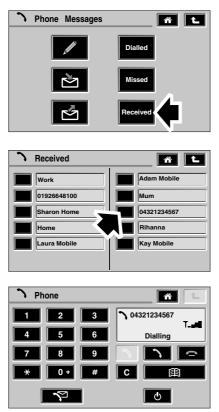

TEL0033 ENG

- 1. From the Phone message menu, press the Received softkey.
- 2. The Received menu is displayed.
- If desired, calls can be made to any contacts shown by pressing the softkey adjacent to the required name/number.
- **4.** If a call is made, the display reverts to the Phone main display. The name/number dialled is confirmed in the Phone information display.

#### **TEXT MESSAGES**

Phone message menu

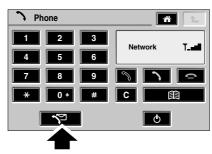

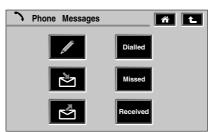

TEL0030 ENG

- 1. From the Phone main display, press the Phone message softkey.
- 2. The Phone message menu is displayed.

### WRITING/SENDING TEXT MESSAGES

#### Writing text messages

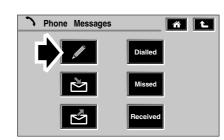

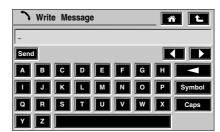

TEL0034 ENG

- **1.** From the Phone message menu, press the Write text message softkey.
- 2. The write text message menu is displayed.

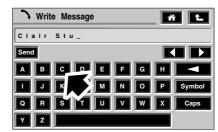

TEL0035 ENG

 To input your message, press the alpha character input softkey for each character. (Shown in the Text input display).

#### Scroll message

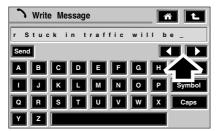

TEL0036 ENG

1. When the input text length exceeds that of the display, press either of the Scroll softkeys to move the text in the required direction.

#### **Delete character/text**

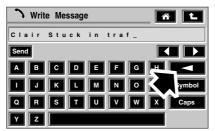

TEL0037 ENG

1. Press the Delete softkey to delete the last character. Hold to delete entire entry.

#### Selecting upper/lower case

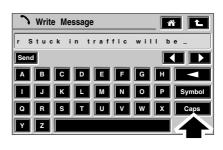

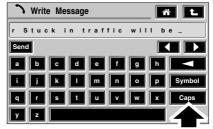

TEL0038 ENG

1. Press the Caps softkey to switch between upper and lower case characters.

#### Selecting symbols

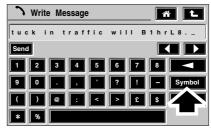

TEL0039 ENG

- 1. To select symbol usage, press the Symbol softkey.
- 2. Press again to revert to text input mode.

#### Send text to phone number

#### 🔪 Write Message ñ L tuck in traffic will B1hrL8. Send Α C D E F G H I J K L M N O P Symbol Q R S T U V W X Caps ΥZ 7 Send message to ñ L 2 3 1 09876543210 6 ОК С 9 8 0 + 圁 #

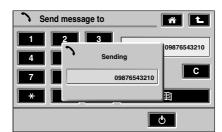

Φ

TEL0040 ENG

- 1. When the text is complete, press the Send softkey.
- 2. Press the required numeric keypad softkeys for the contact number and then the OK softkey.
- **3.** An information 'Pop-up' displays the text message destination phone number.

#### Send text to name via Phonebook

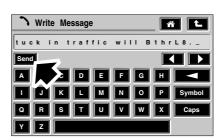

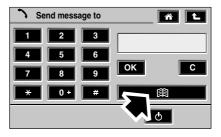

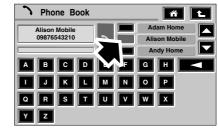

TEL0041 ENG

- 1. When the text is complete, press the Send softkey.
- 2. Press the Phone book softkey.
- Select the contact name by pressing the softkey adjacent to the required name/number.

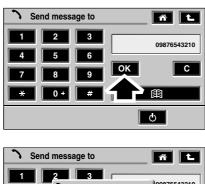

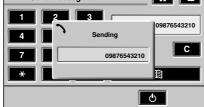

TEL0042 ENG

- 1. Press the OK softkey.
- 2. An information 'Pop-up' displays the text message destination phone number.

### **TEXT MESSAGE INBOX**

Your text message inbox can be checked via the following process.

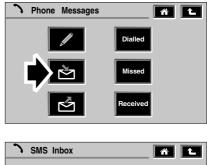

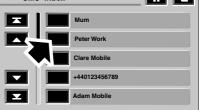

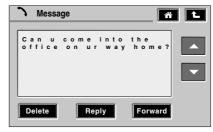

TEL0043 ENG

- 1. From the Phone message menu, press the Inbox softkey.
- 2. The SMS Inbox menu is displayed.
- **3.** Select the message you wish to read by pressing the softkey adjacent to the required name/number.
- 4. Scroll the list/message by pressing the relevant Scroll softkey.

#### Reply to a text message

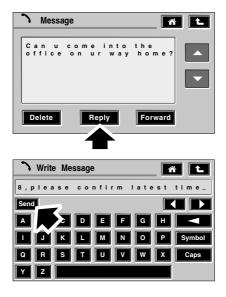

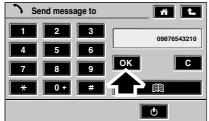

TEL0044 ENG

- 1. Press the Reply softkey.
- 2. Write your reply message and press the Send softkey.
- **3.** Press the OK softkey. (The message is sent to the originators phone number).

Forward a text message

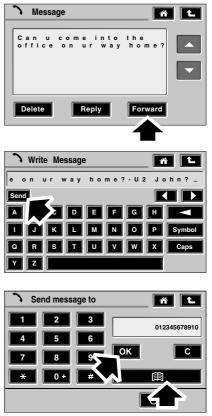

TEL0045 ENG

- 1. Press the Forward softkey.
- 2. Edit/Append the text if required.
- 3. Press the Send softkey.
- Press the OK softkey, then the Phone book softkey to select the text destination contact.
- 5. Authors note: Check if explicit phone number can be input as an alternative to item 3.

#### Delete a text message from inbox

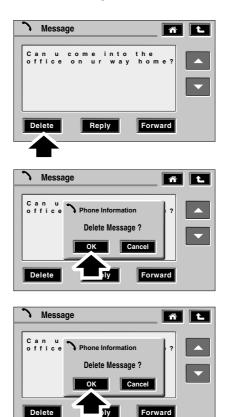

TEL0046 ENG

- **1.** Press the Delete softkey.
- 2. An information 'Pop-up' asks you to confirm or cancel deletion of message.
- 3. Press the OK softkey to delete or Cancel.

### **TEXT MESSAGE OUTBOX**

Your text message outbox can be checked via the following process.

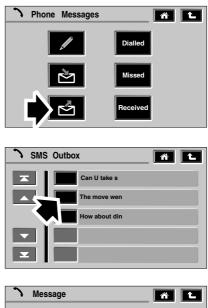

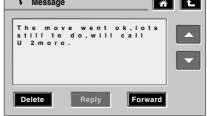

TEL0047 ENG

- 1. From the Phone message menu, press the Outbox softkey.
- 2. The SMS Outbox menu is displayed.
- **3.** Select the message you wish to read by pressing the adjacent softkey.
- 4. Scroll the list/message by pressing the relevant Scroll softkey.

#### Delete/Forward a text message from outbox

- 1. To delete a message, press the Delete softkey.
- 2. An information 'Pop-up' asks you to confirm or cancel deletion of message.
- 3. Press the OK softkey to delete or Cancel.

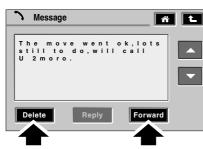

TEL0048 ENG

- 1. To forward a message, press the Forward softkey.
- 2. Edit/Append the text if required.
- **3.** Press the Send softkey.
- Press the OK softkey, then the Phone book softkey to select the text destination contact.
- 5. Authors note: Check if explicit phone number can be input as an alternative to item 3.

#### New text message information 'Pop-up'

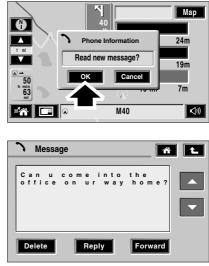

TEL0049 ENG

- 1. When you receive a new text message, an information 'Pop-up' appears.
- 2. Press OK to read the message or cancel to read later.

#### Text message directory 'Pop-up'

If any of the phone message directories are empty when a status is requested, one of the following phone information 'Pop-up's' will be displayed.

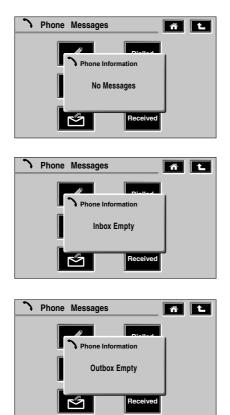

TEL0050 ENG

1. To exit or go back a level, press either the Home or Go back softkey.

R

### **BluetoothR Operation**

### **BLUETOOTH<sup>R</sup> OPERATION**

#### **BLUETOOTH SECURITY CODE**

The four digit security code required for Bluetooth operation will be added to the Security Information card by your dealer before vehicle handover.

#### **'PAIRING' YOUR PHONE TO THE VEHICLE**

If your mobile phone supports this wireless feature, it will need to be 'Paired' to the vehicle. The 'Pairing' process will also be described in your mobile phone instructions.

- 1. With the vehicle ignition on, select the 'Bluetooth' feature on your mobile phone.
- 2. Start the 'Search' function on your mobile phone.

**Note:** This search process may vary from one handset/manufacturer to another. (Consult your mobile phone instructions for further details).

**Note:** Typically, when searching for other wireless devices the search range is 10 metres or less.

 The text 'LAND ROVER' will appear on your mobile phone device list. This should be selected.

**Note:** 'LAND ROVER' can be personalised by the user. (e.g Joe's car or the vehicle registration number).

- Your mobile phone display will now prompt you for the Blutooth security code. Press the relevant numeric keys on your phone. (As denoted on your Security Information card).
- When the code is accepted, the system will allow you to use the 'Bluetooth' mode.The touchscreen Phone main display will confirm this, as shown.

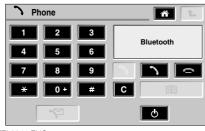

TEL0014 ENG

*Note:* A maximum of 8 mobile phones can be 'Paired' to the vehicle.

**Note:** If more than one 'Paired' Bluetooth phone is in range, then the system will automatically select the last phone used in Bluetooth mode. (If present).

**Note:** A phone docked in the cradle will always take priority over wireless operation. Alternatively, priority can be given to other phones by de-selecting Bluetooth mode on your mobile phone.

#### **Voice Recognition**

#### IMPORTANT

Voice control enables you to activate important functions of your telephone system, without the need to operate the controls manually. This enables you to concentrate fully on driving the vehicle, you do not need to divert your eyes from the road ahead in order to check read-outs, and the voice control system feeds back information to you.

A number of voice commands are available and, with a little experience, you will find them easy and convenient to use. Whenever you issue one of the defined commands with the system active, the voice control system converts your command into a control signal for the telephone system. Your inputs take the form of dialogues or commands. You are guided through these dialogues by announcements or questions.

Please familiarise yourself with the functions of your telephone system, before using voice control.

#### WARNING

Do not use the voice control for placing emergency calls. Your voice and tone could be affected by stressful situations as a result of which, the process of establishing the telephone connection could be unnecessarily delayed.

#### Making yourself clearly understood

The voice control system includes a special hands-free microphone mounted in the roof lining of your vehicle, at the front. This microphone filters out ambient noise. There are nevertheless a few points to observe in making sure you are properly understood:

- Speak continuously and at normal volume, avoiding unnatural emphasis and pauses between words.
- Do not speak while the voice control system itself is giving an output. The voice system displays 'LISTENING' and gives a beep when it is waiting for a speech input.
- It is possible that noise interference from outside the vehicle could affect commands so to avoid this keep doors, windows and the sunroof closed.
- If a command is not understood or your speech was not heard, the voice system responds with 'Sorry', 'Command not recognised' or 'No speech detected'. Please try again if this happens.
- Avoid causing background noise in the vehicle while you are speaking and ask your passengers not to talk while you are issuing voice commands.
- The hands-free microphone is positioned to pick up the driver's voice. Other occupants of the vehicle could be understood with less accuracy and are, therefore, advised to use the handset when making a telephone call.

**Note:** The voice recognition directory is separate from your phone handset SIM card/ addressbook/phonebook.

#### **Defined voice commands**

The voice control system understands predefined commands which need to be given **exactly** word for word.

You can prompt the system to speak a selection of these commands by activating the system and giving the command 'Phone help' or 'Telephone help'. These commands are as follows:

#### **Telephone commands**

- Phone dial number/Dial telephone number
- Phone redial/Redial
- Phone dial name/Dial name
- Phone store name
- Phone play directory name/Read phone book
- Phone delete directory/Clear phone book
- Phone help

#### **Telephone sub-commands**

These commands are used in response to a prompt or question within a dialogue.

- Correction
- Delete
- Cancel
- Store
- Dial
- Yes
- No
- Replay
- No's 0-9
- Double
- Treble

#### Activating the system

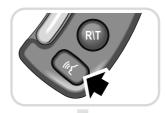

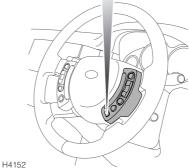

To switch on voice control, press the voice control key (arrowed) in the multi-functional steering wheel:

- Hold the key pressed in (until the acoustic signal is heard) to activate voice control. (Your Audio will mute at this point, if switched on). A brief acoustic signal and the display 'LISTENING' in the main message centre indicate that the system is now waiting for a spoken input.
- Press this key **briefly** to activate normal telephone functions.

Before giving a new voice command - except during a dialogue - always press the steering wheel voice control key.

#### Interrupting voice control

A command can be interrupted by speaking the word 'Cancel' or by pressing the steering wheel voice control key until the system responds by saying 'Command cancelled'.

It is only possible to interrupt dialogues, in which it is possible to speak a text of your choice e.g name, by pressing the steering wheel key.

If you receive a telephone call (or Navigation route guidance instruction/T.A annoncement) while conducting a dialogue by voice control, the telephone mode automatically cuts in.

### **GENERAL COMMANDS**

**Note:** The voice control commands you should give are shown inside double pointed brackets >>...<< and the responses by the voice recognition system in single pointed brackets >...<.

#### Activating the user help function

The command >>Phone help<< calls up a list of telephone commands in spoken form.

#### **Command not recognised**

If a command is not recognised by the speech recognition system, it responds with >Sorry<.

Please say your command again.

| You say    | Voice output                       | Display output                                    |
|------------|------------------------------------|---------------------------------------------------|
| Phone help | (Reads out the telephone commands) | PHONE HELP<br>(Followed by telephone<br>commands) |

#### Activating the user help function

#### **DIALLING A PHONE NUMBER**

#### Starting a dialogue

Hold the voice control key in the multi-functional steering wheel pressed in until the acoustic signal is heard. Any audio sources in the vehicle are muted.

#### The commands

>>Dial telephone number<< or >>Phone dial number<< starts the dialogue for entering a telephone number. You are guided through this process by a predefined dialogue.

#### Saying numbers

The system understands single digits from zero to nine. You can choose to say either >>Zero<< or

>>Nought<<.

Numbers such as ten, eleven, twelve etc. are not recognised.

To speed up input it is a good idea to group together between three and five digits into a continuous string. However, you can also say each digit individually, or all digits continuously.

**Note:** Telephone numbers of up to 20 digits are acknowledged. If a longer number is given, the following error message will be issued: >Number too long<.

#### Establishing a connection

The command >>Dial<< terminates input of the digits and a connection is established with the telephone number displayed.

**Note:** To make a foreign phone call say >>Plus<< followed by the country code. For example to make a phone call to Germany say >>Plus, four, nine<< then omit the initial zero from the area code.

#### **Dialling a phone number**

| You say                 | Voice output                       | Display output               |
|-------------------------|------------------------------------|------------------------------|
| Phone dial number       | Phone dial number, Number please   | DIAL NUMBER<br>NUMBER PLEASE |
| Zero, one, six, one     | Zero, one, six, one, continue?     | 0161                         |
| Four, nine, six         | Four, nine, six, continue?         | 0161496                      |
| Zero, nine, nine, eight | Zero, nine, nine, eight, continue? | 01614960998                  |
| Dial                    | Dialling                           | DIALLING                     |

#### **Correcting inputs**

If you have made a mistake or if the voice control has misunderstood, you say: >>Correction<<

to delete the last block of digits.

After the command >>Correction<<, the system repeats the digits that were entered correctly up to that point.

#### **Deleting inputs**

>>Delete<<

does not merely delete the last block of digits, in contrast to >>Correction<<; it deletes all digits that have so far been entered. It is then necessary to enter the digits again from the very beginning.

#### Interrupting

>>Cancel<<

terminates voice input at any point of the dialogue. If a telephone connection has already been established, it can be ended by pressing and holding in the steering wheel voice control key.

| Correcting/Deleting in | nputs |
|------------------------|-------|
|------------------------|-------|

| You say             | Voice output                     | Display output               |
|---------------------|----------------------------------|------------------------------|
| Phone dial number   | Phone dial number, Number please | DIAL NUMBER<br>NUMBER PLEASE |
| Zero, one, six, one | Zero, one, six, one, continue?   | 0161                         |
| Four, nine, six     | Four, nine, six, continue?       | 0161496                      |
| Correction          | Zero, one, six, one, continue?   | 0161                         |
| Four, nine, five    | Four, nine, five, continue?      | 0161495                      |
| Delete              | Number please                    | NUMBER PLEASE                |

### STORING A TELEPHONE NAME/NUMBER

L

Telephone numbers which you dial frequently can be stored in the Voice Recognition phone directory in conjunction with the contact's name, which serves as the word search.

There are two methods of achieving this. One is by initially entering the contact's phone number via the touchscreen (Detailed below). The second is initiated via a voice command.

#### Storing via touchscreen

From the touchscreen 'Homepage', select the 'voice settings' softkey, then select 'voice add name'. Enter telephone number using the touchscreen keypad. Press 'add' to initiate the voice recognition 'Phone store name' function. Follow the process as detailed in the table below.

#### Storing via touchscreen

| You say     | Voice output                   | Display output                  |
|-------------|--------------------------------|---------------------------------|
|             | Phone store name, Name please  | PHONE STORE NAME<br>NAME PLEASE |
| Royd Andrew | Please repeat                  | REPEAT NAME                     |
| Royd Andrew | Royd Andrew, Confirm Yes or No | SAY YES OR NO                   |
| Yes         | Storing, Royd Andrew stored    | STORING, STORED                 |

#### Storing via voice command

The command >>Phone store name<< calls up the dialogue for storing a name. To ensure that the name is recognised reliably when recalled, you are requested to speak it twice. You are then asked to give the number. The same rules as for the >>Dial (telephone) number<< command apply.

The command

>>Store<< enters the displayed telephone number in the memory, together with the name you have given as the search word. The time taken to say the names in your voice control phone book may not exceed 2.5 seconds.

If possible, keep names acoustically distinct from one another, for example, "Royd Andrew" and "Royle David" instead of "Mr Royd" and "Mr Royle". This will improve recognition when you make a call.

Depending on the spoken length of the names and numbers you have entered, it is possible to store approximately 50 entries.

| You say                 | Voice output                       | Display output                  |
|-------------------------|------------------------------------|---------------------------------|
| Phone store name        | Phone store name, Name please      | PHONE STORE NAME<br>NAME PLEASE |
| Royd Andrew             | Please repeat                      | REPEAT NAME                     |
| Royd Andrew             | Number please                      | NUMBER PLEASE                   |
| Zero, one, six, one     | Zero, one, six, one, continue?     | 0161                            |
| Four, nine, six         | Four, nine, six, continue?         | 0161496                         |
| Zero, nine, nine, eight | Zero, nine, nine, eight, continue? | 01614960998                     |
| Store                   | Storing, Royd Andrew stored        | STORING, STORED                 |
|                         |                                    |                                 |

#### Storing via voice command

# Dialling a telephone number in phone directory

The command >>Phone dial name<< activates the phone number in the directory corresponding to the name tag. When prompted by the voice control system, speak the name under which you have stored the telephone number you want.

The voice control system will understand best the person who made the entries.

#### Dialling a telephone number in phone directory

| You say         | Voice output                 | Display output |
|-----------------|------------------------------|----------------|
| Phone dial name | Phone dial name, Name please | NAME PLEASE    |
| Royd Andrew     | Royd Andrew, Say yes or no   | SAY YES OR NO  |
| Yes             | Royd Andrew dialling         | DIALLING       |

#### **Re-dialling**

L

The command >>Phone redial<< or >>Redial<< dials the telephone number last used.

#### Redialling the last number used

| You say      | Voice output                                 | Display output                             |
|--------------|----------------------------------------------|--------------------------------------------|
| Phone redial | Phone redial, Confirm Yes or<br>No, Dialling | PHONE REDIAL<br>LAST CALLED NO<br>DIALLING |

# Dialling/Editing and Deleting from the phone directory

The command

>>Phone play directory<< or >>Read phone book<<

enables you to have all entries in your voice recognition phone directory read out in order.

You may say one of the following after a telephone number that has been read out, give the command >>Dial<<, >>Replay<<, >>Delete<<, >>Edit<< or >>Cancel<<.

#### Dialling from the phone book

| You say              | Voice output                                                                                              | Display output             |
|----------------------|----------------------------------------------------------------------------------------------------|----------------------------|
| Phone play directory | Phone play directory<br>You can say 'Dial', 'Replay',<br>'Delete', 'Edit' or 'Cancel' after<br>each name. | PHONE DIRECTORY            |
|                      | (Reads out the entries).                                                                                  | (Display numbers)          |
| Dial                 | 'Name'<br>Confirm Yes or No                                                                               | DIAL NAME<br>SAY YES OR NO |
| YES                  | Dialling                                                                                                  | DIALLING                   |

#### Dialling

This function enables you to dial a telephone number stored in the phone directory. This is useful if you have forgotten a contact's voice/name tag or if the tag is not recognised.

#### Editing

This function enables voice editing of a telephone number of an existing name stored in the phone directory.

### Deleting

This function enables deletion of a telephone number and name stored in the phone directory.

#### Deleting/Clearing the entire phone directory

L

The command >>Phone delete directory<< or >>Clear phone book<< deletes all entries in the Voice Recognition phone directory. The names and telephone numbers entered in your Voice Recognition phone directory are independent of the telephone or SIM card memory of your phone. In other words, it is not possible to recall or delete the numbers stored in the telephone itself or on the SIM card by voice input, nor is it possible to store numbers there by voice input.

#### Deleting/Clearing the entire phone directory

| You say                | Voice output                                         | Display output                    |
|------------------------|------------------------------------------------------|-----------------------------------|
| Phone delete directory | Phone delete directory,<br>Confirm Yes or No         | DELETE DIRECTORY<br>SAY YES OR NO |
| Yes                    | Are you sure you want to delete the whole directory? | SAY YES OR NO                     |
| Yes                    | Directory deleted                                    | DELETED                           |

## Conformance

### DECLARATION OF CONFORMITY

We, the party responsible for compliance, declare under our sole responsibility that the Handset Integration Product RX-1M is in conformity with the provisions of the following Council Directive: 1999/5/EC. A copy of the Declaration of Conformity can be found at: http://www.nokia.com/phones/declaration\_of\_conformity/.

The Bluetooth word mark and logos are owned by the Bluetooth SIG, Inc. and any use of such marks by the party responsible for compliance is under license. Other trademarks and trade names are those of their respective owners.

### EXPORT CONTROLS

This product contains commodities, technology or software exported from the United States in accordance with the Export Administration regulations. Diversion contrary to U.S. or Canadian law is prohibited.

### FCC/INDUSTRY CANADA NOTICE

This device complies with Part 15 of the FCC Rules. Operation is subject to the following two conditions: (1) this device may not cause harmful interference, and (2) this device must accept any interference received, including interference that may cause undesired operation.

FCC ID: OW3RX-1M IC: 661AA-RX1M

Changes or modifications to your device not expressly approved by the party responsible for compliance can void the user's authority to operate the equipment.

### GSM antenna

A compatible GSM antenna enables optimized wireless connections. You may purchase a GSM antenna from an authorized Land Rover dealer. If you have installed an external antenna, remember that in order to comply with RF exposure requirements for mobile transmitting devices, a minimum distance of 7.8 inches must be maintained between the antenna and all persons.